#### Support Vector Machines

This notebook contains all the sample code and solutions to the exercises in chapter 5.

Oopen in Colab **Coollaab Coollaab** Open in Kaggle

# Setup

This project requires Python 3.7 or above:

```
import sys
         assert sys. version \text{info} \geq (3, 7)
         It also requires Scikit-Learn ≥ 1.0.1:
from packaging import version
In [ ]: import sklearn
         assert version.parse(sklearn.__version__) >= version.parse("1.0.1")
In \lceil \cdot |: \rceil
```
As we did in previous chapters, let's define the default font sizes to make the figures prettier:

```
import matplotlib.pyplot as plt
In [ ]:
```

```
plt.rc('font', size=14)
plt.rc('axes', labelsize=14, titlesize=14)
plt.rc('legend', fontsize=14)
plt.rc('xtick', labelsize=10)
plt.rc('ytick', labelsize=10)
```
And let's create the images/svm folder (if it doesn't already exist), and define the save fig() function which is used through this notebook to save the figures in high-res for the book:

```
from pathlib import Path
In [ ]:
```

```
IMAGES_PATH = Path() / "images" / "svm"
IMAGES_PATH.mkdir(parents=True, exist_ok=True)
def save_fig(fig_id, tight_layout=True, fig_extension="png", resolution=300):
    path = IMAGES PATH / f"{fig id}.{fig extension}"
     if tight_layout:
         plt.tight_layout()
     plt.savefig(path, format=fig_extension, dpi=resolution)
```
# Linear SVM Classification

The book starts with a few figures, before the first code example, so the next three cells generate and save these figures. You can skip them if you want.

```
# extra code – this cell generates and saves Figure 5–1
In [ ]: # extra cod<br>
import mat<br>
import many<br>
from sklea<br>
from sklea<br>
from sklea<br>
iris = dat<br>
x = iris.ta<br>
y = iris.ta<br>
setosa_or_v<br>
x = X[seto:<br>
y = y[seto:<br>
# SVM Clas:<br>
svm_clf = :<br>
svm_clf ,fi<br>
# Bad mode<br>
x0 = np.
         import matplotlib.pyplot as plt
         import numpy as np
         from sklearn.svm import SVC
         from sklearn import datasets
         iris = datasets.load_iris(as_frame=True)
         X = iris.data[["petal length (cm)", "petal width (cm)"]].values
         y = iris.target
         setosa_or_versicolor = (y == 0) | (y == 1)
         X = X[setosa_or_versicolor]
         y = y[setosa_or_versicolor]
         # SVM Classifier model
         svm_clf = SVC(kernel="linear", C=float("inf"))
         svm_clf.fit(X, y)
         # Bad models
         x0 = np.linspace(0, 5.5, 200)
         pred_1 = 5 * x0 - 20
         pred_2 = x0 - 1.8 l
         pred 3 = 0.1 * x0 + 0.5def plot svc decision boundary(svm clf, xmin, xmax):
              w = svm clf.coef [0] b = svm_clf.intercept_[0]
               # At the decision boundary, w0*x0 + w1*x1 + b = 0
               # => x1 = -w0/w1 * x0 - b/w1
               x0 = np.linspace(xmin, xmax, 200)
               decision_boundary = -w[0] / w[1] * x0 - b / w[1]
              \text{margin} = \frac{1}{w[1]} gutter_up = decision_boundary + margin
               gutter_down = decision_boundary - margin
               svs = svm_clf.support_vectors_
               plt.plot(x0, decision_boundary, "k-", linewidth=2, zorder=-2)
               plt.plot(x0, gutter_up, "k--", linewidth=2, zorder=-2)
               plt.plot(x0, gutter_down, "k--", linewidth=2, zorder=-2)
               plt.scatter(svs[:, 0], svs[:, 1], s=180, facecolors='#AAA',
                             zorder=-1)
         fig, axes = plt.subplots(ncols=2, figsize=(10, 2.7), sharey=True)
         plt.sca(axes[0])
         plt.plot(x0, pred_1, "g--", linewidth=2)
          plt.plot(x0, pred_2, "m-", linewidth=2)
          plt.plot(x0, pred_3, "r-", linewidth=2)
         plt.plot(X[:, 0][y==1], X[:, 1][y==1], "bs", label="Iris versicolor")
         plt.plot(X[:, 0][y==0], X[:, 1][y==0], "yo", label="Iris setosa")
         plt.xlabel("Petal length")
         plt.ylabel("Petal width")
         plt.legend(loc="upper left")
         plt.axis([0, 5.5, 0, 2])
         plt.gca().set_aspect("equal")
         plt.grid()
```

```
plt.sca(axes[1])
          plot_svc_decision_boundary(svm_clf, 0, 5.5)
          plt.plot(X[:, 0][y==1], X[:, 1][y==1], "bs")
          plt.plot(X[:, 0][y==0], X[:, 1][y==0], "yo")
          plt.xlabel("Petal length")
          plt.axis([0, 5.5, 0, 2])
          plt.gca().set_aspect("equal")
          plt.grid()
          save fig("large margin classification plot")
          plt.show()
           2.0Iris versicolor
        Petal width
           1.5Iris setosa
           1.0\,0.50.0\,\overline{2}3
                                                          5
                                                                 \bf 04
                                                                                                              5
              \Omega4
                                                                                            3
                                Petal length
                                                                                    Petal length
# extra code – this cell generates and saves Figure 5–2
In [ ]: # extra coon<br>
from sklea<br>
Xs = np.ar<br>
ys = np.ar<br>
svm_clf = !<br>
scaler = S<br>
X_scaled =<br>
svm_clf_sca<br>
plt.figure<br>
plt.subplo<br>
plt.plot(X:<br>
plt.ylabel<br>
plt.ylabel<br>
plt.ylabel<br>
plt.subplo<br>
plt.subplo<br>
plt.subplo<br>
plt.s
          from sklearn.preprocessing import StandardScaler
          Xs = np.array([[1, 50], [5, 20], [3, 80], [5, 60]]).astype(np.float64)
          ys = np.array([0, 0, 1, 1])
          svm_clf = SVC(kernel="linear", C=100).fit(Xs, ys)
          scaler = StandardScaler()
          X_scaled = scaler.fit_transform(Xs)
          svm_clf_scaled = SVC(kernel="linear", C=100).fit(X_scaled, ys)
          plt.figure(figsize=(9, 2.7))
          plt.subplot(121)
          plt.plot(Xs[:, 0][ys==1], Xs[:, 1][ys==1], "bo")
          plt.plot(Xs[:, 0][ys==0], Xs[:, 1][ys==0], "ms")
          plot svc decision boundary(svm clf, \theta, 6)
          plt.xlabel("$x_0$")
          plt.ylabel("$x_1$    ", rotation=0)
          plt.title("Unscaled")
          plt.axis([0, 6, 0, 90])
          plt.grid()
          plt.subplot(122)
          plt.plot(X_scaled[:, 0][ys==1], X_scaled[:, 1][ys==1], "bo")
          plt.plot(X_scaled[:, 0][ys==0], X_scaled[:, 1][ys==0], "ms")
          plot svc decision boundary(svm clf scaled, -2, 2)
          plt.xlabel("$x'_0$")
          plt.ylabel("$x'_1$ ", rotation=0)
          plt.title("Scaled")
          plt.axis([-2, 2, -2, 2])
          plt.grid()
          save fig("sensitivity to feature scales plot")
```
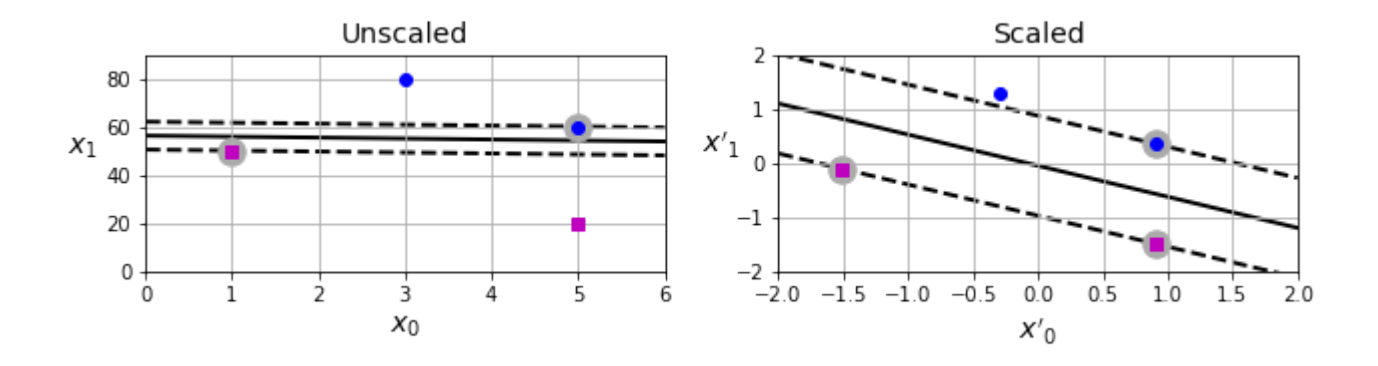

#### Soft Margin Classification

```
# extra code – this cell generates and saves Figure 5–3
In [ ]: # extra coox<br>
X_outliers<br>
y_outliers<br>
Xol = np.cd<br>
yol = np.cd<br>
Xo2 = np.cd<br>
yo2 = np.cd<br>
svm_clf2 =<br>
svm_clf2 =<br>
svm_clf2 =<br>
svm_clf2 =<br>
fig, axes :<br>
plt.sca(axe plt.plot(Xe<br>
plt.plot(Xe<br>
plt.sca(axe plt.ylabel<br>
p
          X_outliers = np.array([[3.4, 1.3], [3.2, 0.8]])
          y outliers = np.array([0, 0])Xo1 = np.concatenate([X, X_outliers[:1]], axis=0)
          yo1 = np.concatenate([y, y_outliers[:1]], axis=0)
          Xo2 = np.concatenate([X, X_outliers[1:]], axis=0)
          yo2 = np.concatenate([y, y_outliers[1:]], axis=0)
          svm_clf2 = SVC(kernel="linear", C=10**9)
          svm_clf2.fit(Xo2, yo2)
          fig, axes = plt.subplots(ncols=2, figsize=(10, 2.7), sharey=True)
          plt.sca(axes[0])
          plt.plot(Xo1[:, 0][yo1==1], Xo1[:, 1][yo1==1], "bs")
          plt.plot(Xo1[:, 0][yo1==0], Xo1[:, 1][yo1==0], "yo")
          plt.text(0.3, 1.0, "Impossible!", color="red", fontsize=18)
          plt.xlabel("Petal length")
          plt.ylabel("Petal width")
          plt.annotate(
                "Outlier",
              xy=(X outliers[0][0], X outliers[0][1]),
               xytext=(2.5, 1.7),
               ha="center",
                arrowprops=dict(facecolor='black', shrink=0.1),
          )
          plt.axis([0, 5.5, 0, 2])
          plt.grid()
          plt.sca(axes[1])
          plt.plot(Xo2[:, 0][yo2==1], Xo2[:, 1][yo2==1], "bs")
          plt.plot(Xo2[:, 0][yo2==0], Xo2[:, 1][yo2==0], "yo")
          plot svc decision boundary(svm clf2, 0, 5.5)
          plt.xlabel("Petal length")
          plt.annotate(
                "Outlier",
               xy=(X_outliers[1][0], X_outliers[1][1]),
               xytext=(3.2, 0.08),
               ha="center",
                arrowprops=dict(facecolor='black', shrink=0.1),
          )
          plt.axis([0, 5.5, 0, 2])
          plt.quit()
```

```
save fig("sensitivity to outliers plot")
        plt.show()
         2.0Outlier
       Petal width
         1.5Impossible
         1.00.5Outlier
         0.0\dot{5}\dot{3}À
                                   3
                           Petal length
                                                                       Petal length
import numpy as np
In [ ]: from sklearn.t import load_iris
        from sklearn.pipeline import make_pipeline
        from sklearn.preprocessing import StandardScaler
        from sklearn.svm import LinearSVC
        iris = load_iris(as_frame=True)
        X = iris.data[["petal length (cm)", "petal width (cm)"]].values
        y = (iris.target == 2) # Iris virginica
        svm_clf = make_pipeline(StandardScaler(),
                                  LinearSVC(C=1, random_state=42))
        svm_clf.fit(X, y)
Out[ ]: Pipeline(steps=[('standardscaler', StandardScaler()),
                          ('linearsvc', LinearSVC(C=1, random_state=42))])
In [ ]: X_new = [[5.5, 1.7], [5.0, 1.5]]
        svm_clf.predict(X_new)
Out[ ]: array([ True, False])
In \lceil \cdot \rceil:
        svm_clf.decision_function(X_new)
Out[]: array([ 0.66163411, -0.22036063])# extra code – this cell generates and saves Figure 5–4
In [ ]:scaler = StandardScaler()
        svm_clf1 = LinearSVC(C=1, max_iter=10_000, random_state=42)
        svm_clf2 = LinearSVC(C=100, max_iter=10_000, random_state=42)
        scaled svm clf1 = make pipeline(scaler, svm clf1)
        scaled svm clf2 = make pipeline(scaler, svm clf2)
        scaled svm clf1.fit(X, y)
        scaled svm clf2.fit(X, y)
        # Convert to unscaled parameters
        b1 = svm_clf1.decision_function([-scaler.mean_ / scaler.scale_])
        b2 = svm_clf2.decision_function([-scaler.mean_ / scaler.scale_])
        w1 = svm_clf1.coef_[0] / scaler.scale_
        w2 = svm_clf2.coef_[0] / scaler.scale_
        svm_clf1.intercept_ = np.array([b1])
        svm_clf2.intercept_ = np.array([b2]) l
```

```
svm_clf1.coef_ = np.array([w1])
svm clf2.coef = np.array([w2])# Find support vectors (LinearSVC does not do this automatically)
t = y * 2 - 1support vectors idx1 = (t * (X.dot(w1) + b1) < 1).ravel()
support_vectors_idx2 = (t * (X.dot(w2) + b2) < 1).ravel()
svm_clf1.support_vectors_ = X[support_vectors_idx1]
svm_clf2.support_vectors_ = X[support_vectors_idx2]
fig, axes = plt.subplots(ncols=2, figsize=(10, 2.7), sharey=True)
plt.sca(axes[0])
plt.plot(X[:, 0][y==1], X[:, 1][y==1], "g^", label="Iris virginica")
plt.plot(X[:, 0][y==0], X[:, 1][y==0], "bs", label="Iris versicolor")
plot_svc_decision_boundary(svm_clf1, 4, 5.9)
plt.xlabel("Petal length")
plt.ylabel("Petal width")
plt.legend(loc="upper left")
plt.title(f"\$C = {swm clf1.C}<sup>*</sup>)
plt.axis([4, 5.9, 0.8, 2.8])
plt.grid()
plt.sca(axes[1])
plt.plot(X[:, 0][y==1], X[:, 1][y==1], "g^")
plt.plot(X[:, 0][y==0], X[:, 1][y==0], "bs")
plot_svc_decision_boundary(svm_clf2, 4, 5.99)
plt.xlabel("Petal length")
plt.title(f"\$C = {swm clf2.C}plt.axis([4, 5.9, 0.8, 2.8])
plt.grid()
save fig("regularization plot")
plt.show()
```
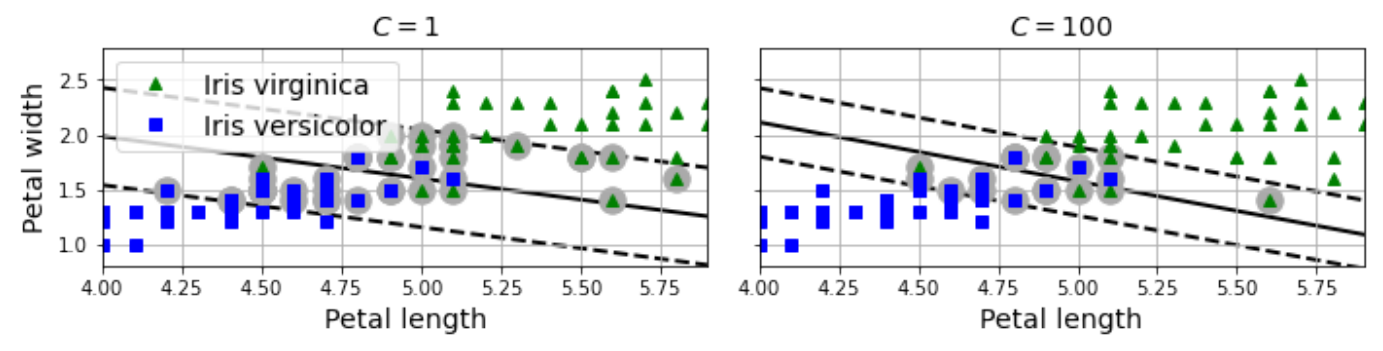

# Nonlinear SVM Classification

```
# extra code – this cell generates and saves Figure 5–5
In [ ]:X1D = np.linspace(-4, 4, 9).reshape(-1, 1)
        X2D = np.c_[X1D, X1D**2]
        y = np.array([0, 0, 1, 1, 1, 1, 1, 0, 0])
        plt.figure(figsize=(10, 3))
        plt.subplot(121)
        plt.grid(True)
```

```
plt.axhline(y=0, color='k')
plt.plot(X1D[:, 0][y==0], np.zeros(4), "bs")
plt.plot(X1D[:, 0][y==1], np.zeros(5), "g^")
plt.gca().get_yaxis().set_ticks([])
plt.xlabel("$x_1$")
plt.axis([-4.5, 4.5, -0.2, 0.2])
plt.subplot(122)
plt.grid(True)
plt.axhline(y=0, color='k')
plt.axvline(x=0, color='k')
plt.plot(X2D[:, 0][y==0], X2D[:, 1][y==0], "bs")
plt.plot(X2D[:, 0][y==1], X2D[:, 1][y==1], "g^")
plt.xlabel("$x_1$")
plt.ylabel("$x_2$  ", rotation=0)
plt.gca().get_yaxis().set_ticks([0, 4, 8, 12, 16])
plt.plot([-4.5, 4.5], [6.5, 6.5], "r--", linewidth=3)
plt.axis([-4.5, 4.5, -1, 17])
plt.subplots_adjust(right=1)
```

```
save_fig("higher_dimensions_plot", tight_layout=False)
plt.show()
```
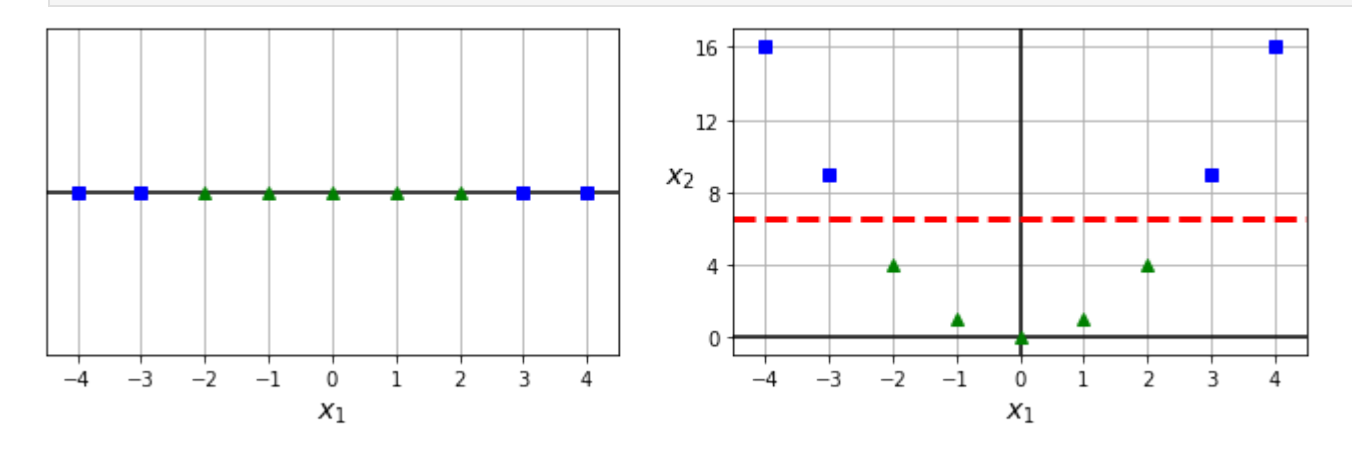

```
In [ ]: from sklearn.datasets import make moons
        from sklearn.preprocessing import PolynomialFeatures
        X, y = make_moons(n_samples=100, noise=0.15, random_state=42)
        polynomial_svm_clf = make_pipeline(
             PolynomialFeatures(degree=3),
            StandardScaler(),
             LinearSVC(C=10, max_iter=10_000, random_state=42)
        )
        polynomial_svm_clf.fit(X, y)
```
Out[]: Pipeline(steps=[('polynomialfeatures', PolynomialFeatures(degree=3)), ('standardscaler', StandardScaler()), ('linearsvc', LinearSVC(C=10, max iter=10000, random state=42))])

*# extra code – this cell generates and saves Figure 5–6* In [ ]:def plot dataset(X, y, axes):

```
 plt.plot(X[:, 0][y==0], X[:, 1][y==0], "bs")
 plt.plot(X[:, 0][y==1], X[:, 1][y==1], "g^")
 plt.axis(axes)
```

```
 plt.grid(True)
      plt.xlabel("$x_1$")
      plt.ylabel("$x_2$", rotation=0)
 def plot predictions(clf, axes):
      x0s = np.linspace(axes[0], axes[1], 100)
      x1s = np.linspace(axes[2], axes[3], 100)
      x0, x1 = np.meshgrid(x0s, x1s)
      X = np.c_[x0.ravel(), x1.ravel()]
      y_pred = clf.predict(X).reshape(x0.shape)
      y_decision = clf.decision_function(X).reshape(x0.shape)
      plt.contourf(x0, x1, y_pred, cmap=plt.cm.brg, alpha=0.2)
      plt.contourf(x0, x1, y_decision, cmap=plt.cm.brg, alpha=0.1)
 plot_predictions(polynomial_svm_clf, [-1.5, 2.5, -1, 1.5])
 plot_dataset(X, y, [-1.5, 2.5, -1, 1.5])
 save fig("moons polynomial svc plot")
 plt.show()
  1.51.00.5x_20.0
```
## Polynomial Kernel

 $-0.5$ 

 $0.0$ 

 $0.5$ 

 $x_1$ 

 $-1.0$ 

 $-0.5$ 

 $-1.0$ 

 $-1.5$ 

```
from sklearn.svm import SVC
        poly_kernel_svm_clf = make_pipeline(StandardScaler(),
                                           SVC(kernel="poly", degree=3, coef0=1, C=5))
        poly_kernel_svm_clf.fit(X, y)
```
 $15$ 

 $20$ 

 $2.5$ 

 $10^{-}$ 

Out[]: Pipeline(steps=[('standardscaler', StandardScaler()), ('svc', SVC(C=5, coef0=1, kernel='poly'))])

```
# extra code – this cell generates and saves Figure 5–7
              poly100_kernel_svm_clf = make_pipeline(
                     StandardScaler(),
                      SVC(kernel="poly", degree=10, coef0=100, C=5)
              )
              poly100_kernel_svm_clf.fit(X, y)
              fig, axes = plt.subplots(ncols=2, figsize=(10.5, 4), sharey=True)
In [ ]: from sklearn.svm<br>poly_kernel_svm_o<br>poly_kernel_svm_o<br>Out[ ]: Pipeline(steps=[<br>In [ ]: # extra code - th<br>poly100_kernel_sv<br>StandardScalo<br>SVC(kernel="|<br>)<br>poly100_kernel_sv<br>fig, axes = plt.sca(axes[0])
```

```
plot_predictions(poly_kernel_svm_clf, [-1.5, 2.45, -1, 1.5])
plot_dataset(X, y, [-1.5, 2.4, -1, 1.5])
plt.title("degree=3, coef0=1, C=5")
plt.sca(axes[1])
plot_predictions(poly100_kernel_svm_clf, [-1.5, 2.45, -1, 1.5])
plot_dataset(X, y, [-1.5, 2.4, -1, 1.5])
plt.title("degree=10, coef0=100, C=5")
plt.ylabel("")
save fig("moons kernelized polynomial svc plot")
plt.show()
```
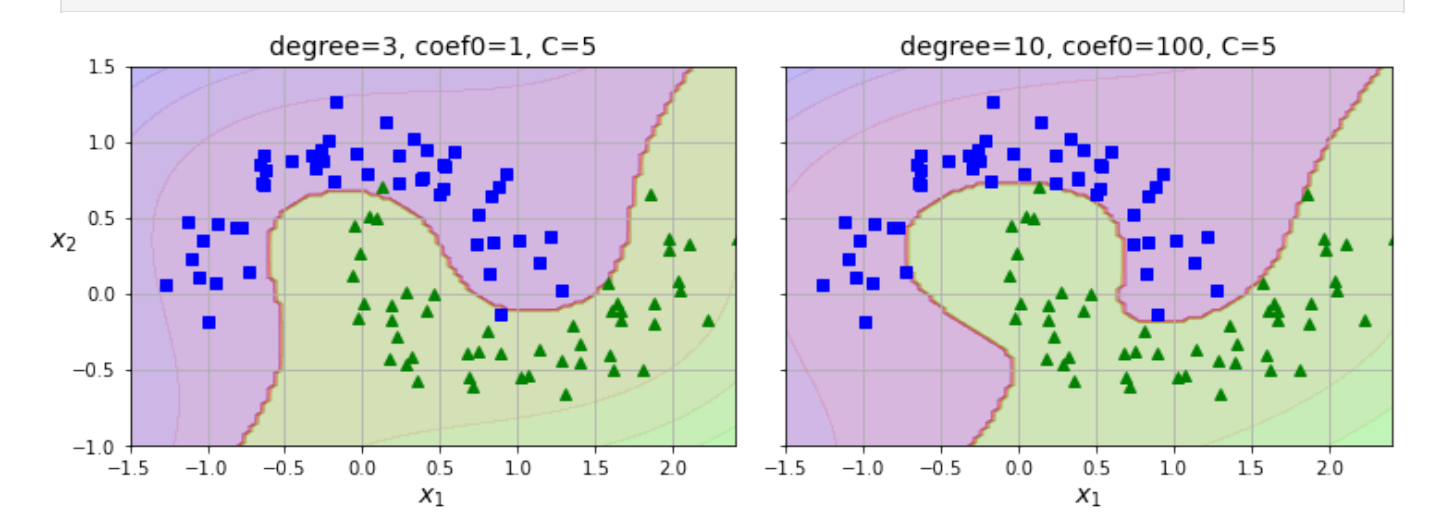

#### Similarity Features

```
# extra code – this cell generates and saves Figure 5–8
In [ ]:def gaussian rbf(x, landmark, gamma):
             return np.exp(-gamma * np.linalg.norm(x - landmark, axis=1)**2)
        gamma = 0.3
        x1s = np.linspace(-4.5, 4.5, 200).reshape(-1, 1)
        x2s = gaussian_rbf(x1s, -2, gamma)
        x3s = gaussian rbf(x1s, 1, gamma)
        XK = np.c_[gaussian_rbf(X1D, -2, gamma), gaussian_rbf(X1D, 1, gamma)]
        yk = np.array([0, 0, 1, 1, 1, 1, 1, 0, 0])
        plt.figure(figsize=(10.5, 4))
        plt.subplot(121)
        plt.grid(True)
        plt.axhline(y=0, color='k')
        plt.scatter(x=[-2, 1], y=[0, 0], s=150, alpha=0.5, c="red")
        plt.plot(X1D[:, 0][yk==0], np.zeros(4), "bs")
        plt.plot(X1D[:, 0][yk==1], np.zeros(5), "g^")
        plt.plot(x1s, x2s, "g--")
        plt.plot(x1s, x3s, "b:")
        plt.gca().get_yaxis().set_ticks([0, 0.25, 0.5, 0.75, 1])
        plt.xlabel("$x_1$")
        plt.ylabel("Similarity")
        plt.annotate(
```

```
 r'$\mathbf{x}$',
     xy=(X1D[3, 0], 0),
     xytext=(-0.5, 0.20),
     ha="center",
     arrowprops=dict(facecolor='black', shrink=0.1),
     fontsize=16,
)
plt.text(-2, 0.9, "$x_2$", ha="center", fontsize=15)
plt.text(1, 0.9, "$x_3$", ha="center", fontsize=15)
plt.axis([-4.5, 4.5, -0.1, 1.1])
plt.subplot(122)
plt.grid(True)
plt.axhline(y=0, color='k')
plt.axvline(x=0, color='k')
plt.plot(XK[:, 0][yk==0], XK[:, 1][yk==0], "bs")
plt.plot(XK[:, 0][yk==1], XK[:, 1][yk==1], "g^")
plt.xlabel("$x_2$")
plt.ylabel("$x_3$  ", rotation=0)
plt.annotate(
     r'$\phi\left(\mathbf{x}\right)$',
     xy=(XK[3, 0], XK[3, 1]),
     xytext=(0.65, 0.50),
     ha="center",
     arrowprops=dict(facecolor='black', shrink=0.1),
     fontsize=16,
\lambdaplt.plot([-0.1, 1.1], [0.57, -0.1], "r--", linewidth=3)
plt.axis([-0.1, 1.1, -0.1, 1.1])
plt.subplots_adjust(right=1)
save fig("kernel method plot")
plt.show()
1.00
                                               1.0X_{3}X2
```
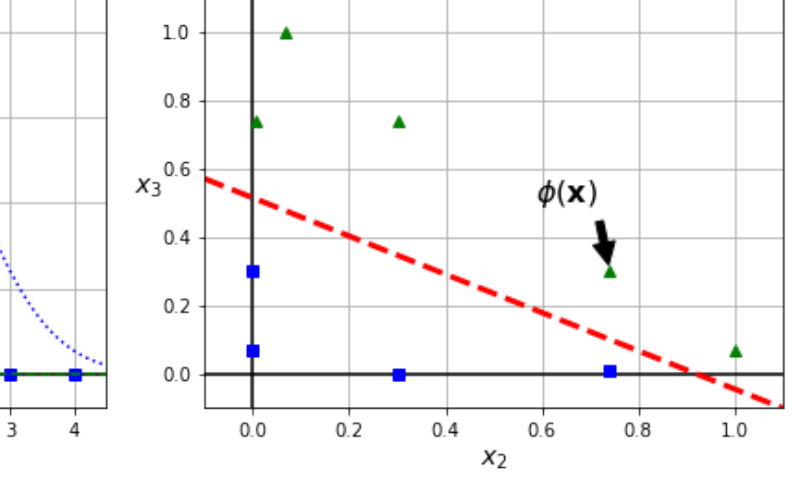

### Gaussian RBF Kernel

 $-2$ 

 $0.75$ 

 $0.50$ 

 $0.25$ 

 $0.00$ 

 $-4$ 

 $-3$ 

Similarity

rbf\_kernel\_svm\_clf **=** make\_pipeline(StandardScaler(), SVC(kernel**=**"rbf", gamma**=**5, C**=**0.001)) rbf\_kernel\_svm\_clf**.**fit(X, y) In [ ]: **rbf\_kernel\_svm\_clf = make\_pipeline(StandardScaler**<br>**SVC(kernel="rb**<br>**rbf\_kernel\_svm\_clf.fit(X, y)**<br>Out[ ]: Pipeline(steps=[('standardscaler', StandardScale<br>('svc', SVC(C=0.001, gamma=5))])

 $\frac{1}{2}$ 

 $\mathbf{1}$ 

```
Pipeline(steps=[('standardscaler', StandardScaler()),
```
X

 $\bf 0$ 

 $x_1$ 

 $-1$ 

```
# extra code – this cell generates and saves Figure 5–9
In [ ]:from sklearn.svm import SVC
        gamma1, gamma2 = 0.1, 5
        C1, C2 = 0.001, 1000
        hyperparams = (gamma1, C1), (gamma1, C2), (gamma2, C1), (gamma2, C2)
        svm_clfs = []
        for gamma, C in hyperparams:
              rbf_kernel_svm_clf = make_pipeline(
                  StandardScaler(),
                  SVC(kernel="rbf", gamma=gamma, C=C)
             \lambda rbf_kernel_svm_clf.fit(X, y)
              svm_clfs.append(rbf_kernel_svm_clf)
        fig, axes = plt.subplots(nrows=2, ncols=2, figsize=(10.5, 7), sharex=True, sharey=True
        for i, svm_clf in enumerate(svm_clfs):
              plt.sca(axes[i // 2, i % 2])
              plot_predictions(svm_clf, [-1.5, 2.45, -1, 1.5])
              plot_dataset(X, y, [-1.5, 2.45, -1, 1.5])
              gamma, C = hyperparams[i]
              plt.title(f"gamma={gamma}, C={C}")
              if i in (0, 1):
                  plt.xlabel("")
              if i in (1, 3):
                  plt.ylabel("")
        save fig("moons rbf svc plot")
        plt.show()
                       gamma=0.1, C=0.001
                                                                     gamma=0.1, C=1000
         1.51.0\,0.5x_20<sub>0</sub>-0.5-1.0gamma=5, C=1000
                        gamma=5, C=0.001
         1.51.00.5x<sub>2</sub>0.0
```
 $-0.5$ 

 $-1.0$   $-1.5$ 

 $-1.0$ 

 $-0.5$ 

 $0.0$ 

 $0.5$ 

 $x_{\rm 1}$ 

 $10$ 

 $1.5$ 

 $2.0$ 

 $-1.5$ 

 $-1.0$ 

 $-0.5$ 

 $0.0$ 

 $0.5$ 

 $x_1$ 

 $1.0$ 

 $1.5$ 

 $2.0$